# Quick Start Guide 6-Axis F/T Sensor Kit

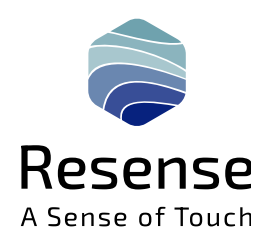

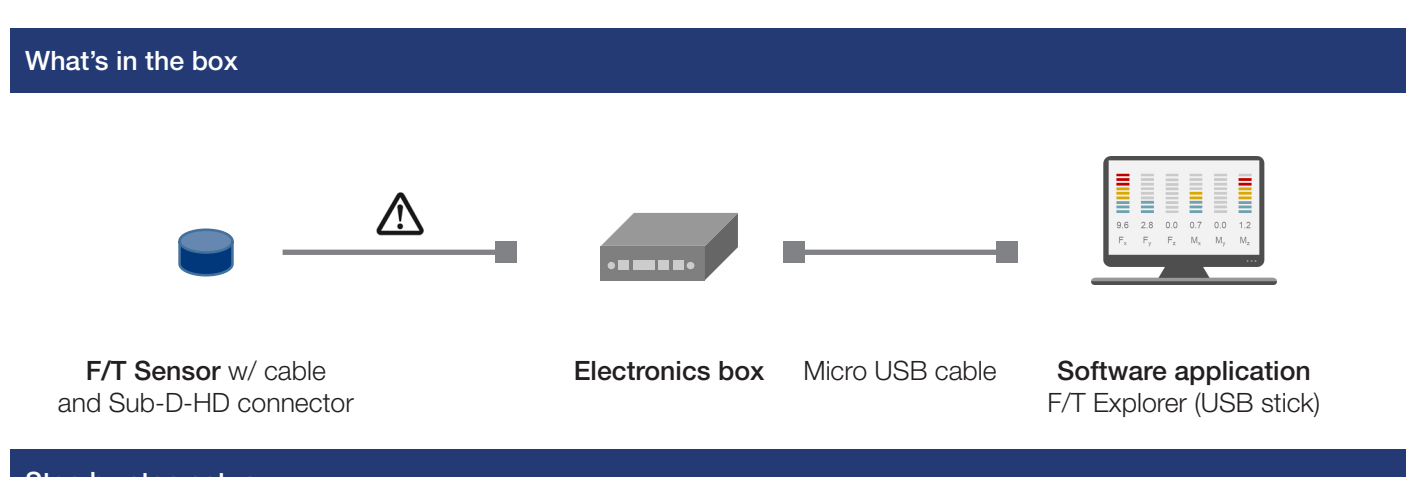

### Step by step setup

1. Connect the Sub-D-HD connector of the sensor cable to the electronics box input. Note on FPC connection: For HEX10 and HEX12 sensors, please make sure, that the flex cable is connected properly to the round cable via the FPC connector. The flex wires must face up in the direction of the closing lid.

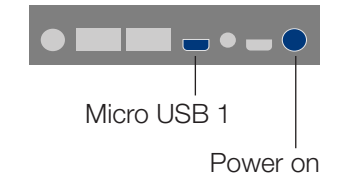

- 2. Connect the electronics box (micro USB 1) to your desktop PC via the micro USB cable and use the toggle switch to turn it on.
- 3. Insert the USB stick into your PC. Directly start the software application from the US storage device by double-clicking the shortcut *Force/Torque Explorer.*
- 4. The software application is used to display, record and save sensor data. See an overview of available features on the back page.

#### Coordinate axes definition

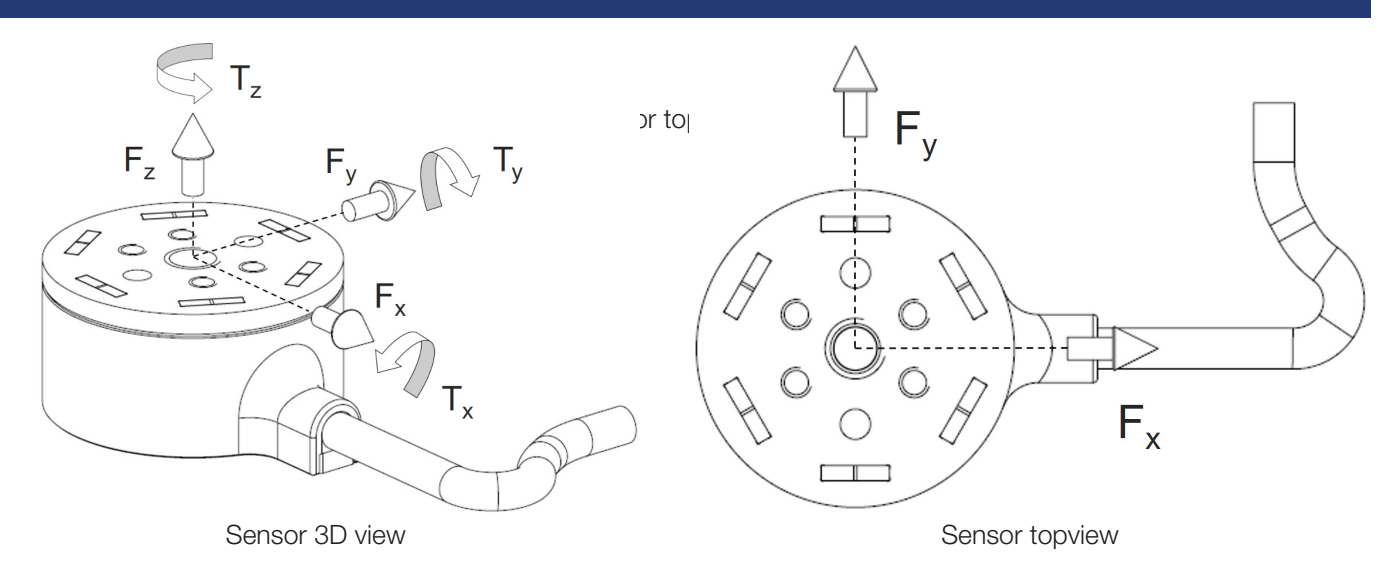

### Resense − A Sense of Touch www.resense.io

## Quick Start Guide 6-Axis F/T Sensor Kit

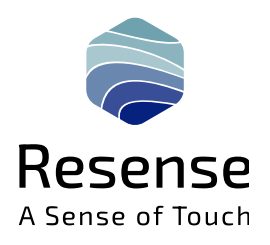

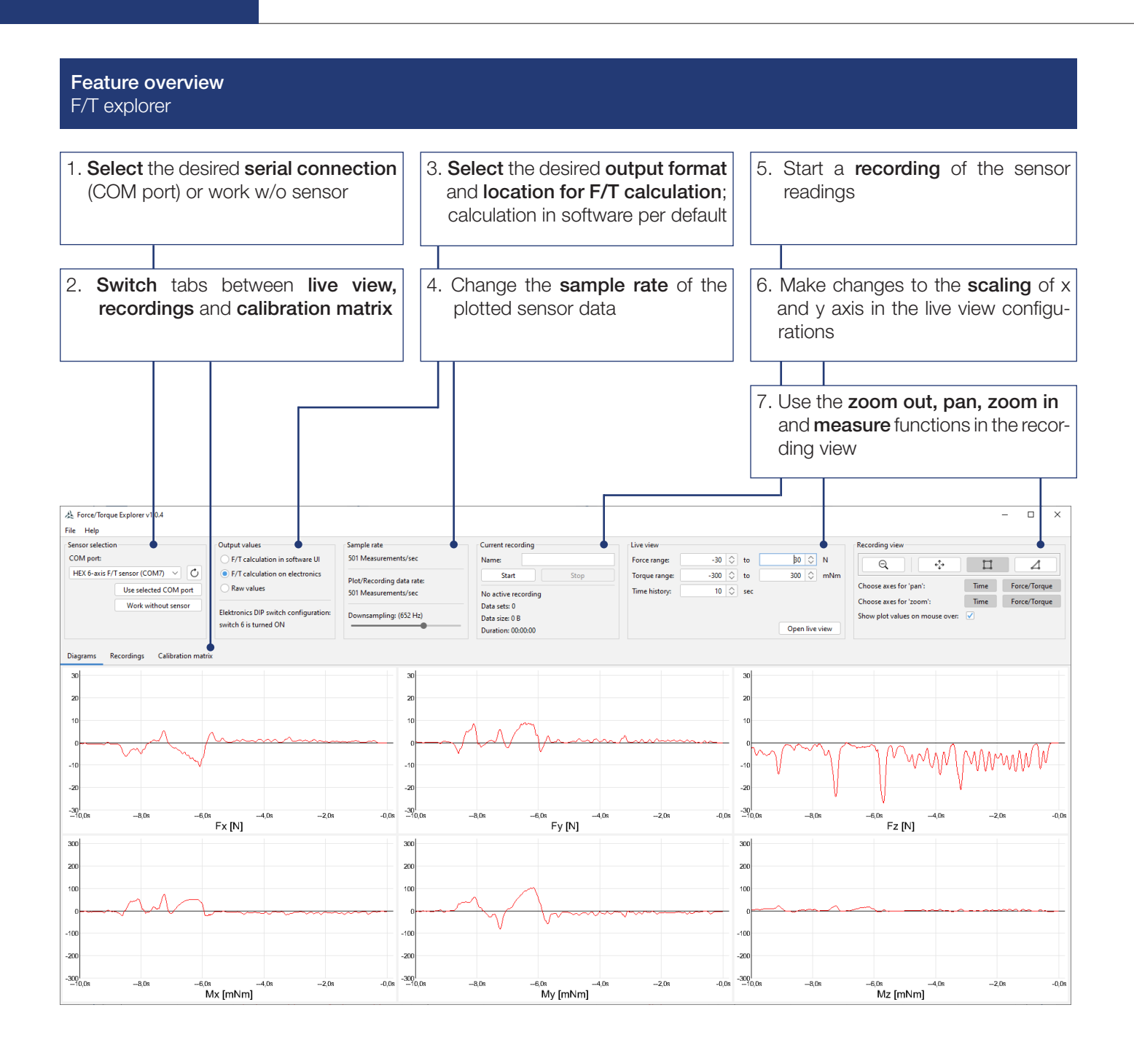